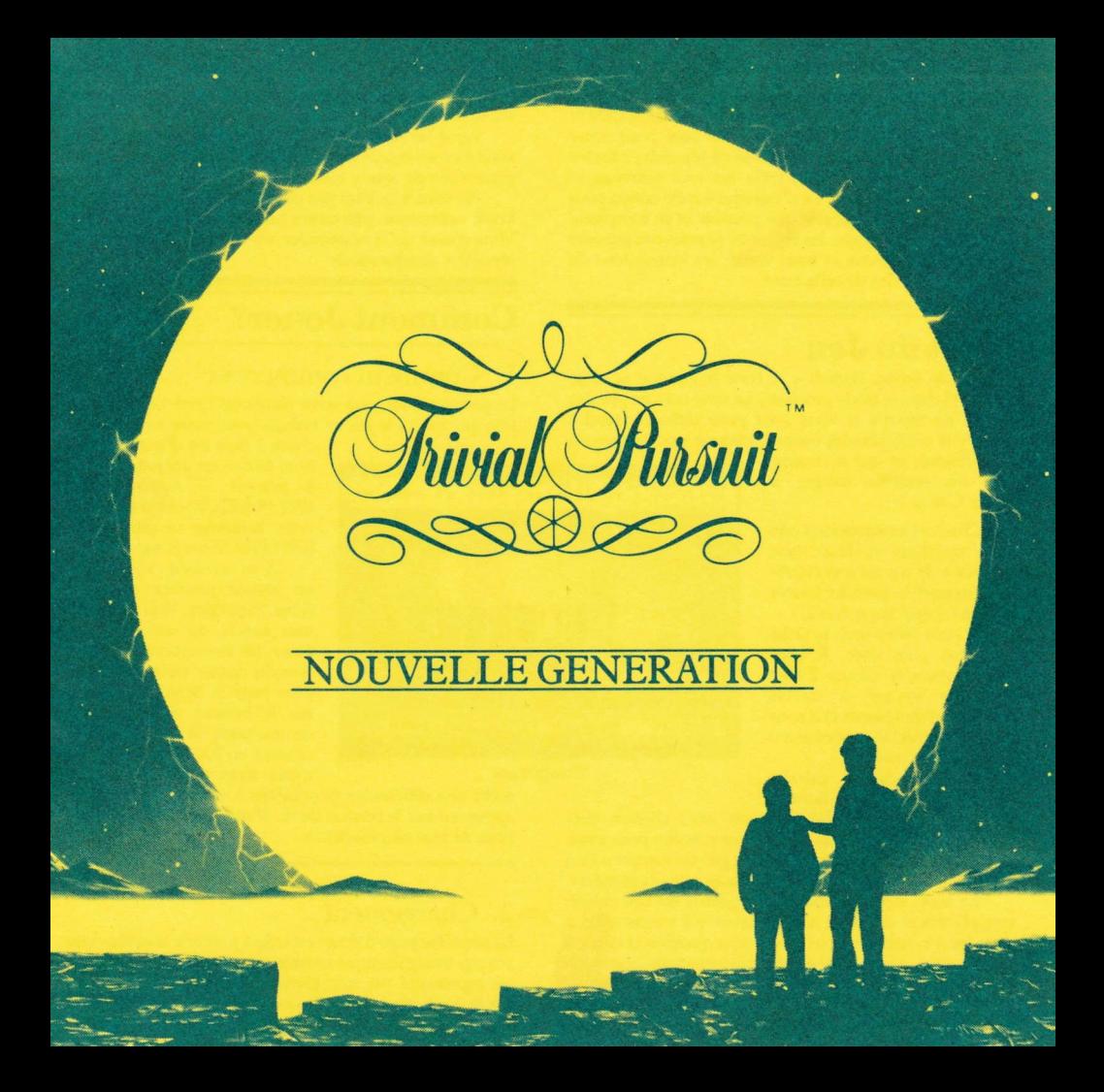

# Introduction

Comme le titre le suggère, Trivial Pursuit - Nouvelle Generation est une nouvelle version du jeu de société le plus comu dans le monde qui a été creé pour votre ordinateur, Le but du jeu est toujours de répondre a toutee sorte de questions mais le reste est tout nouveau et encore plus divertissant. Le programme a été conçu pour rendre le jeu aussi agréable que possible et se comprend facilement de lui-même. les règles de ce nouveau ieu son<sup>t</sup> expliquées ci-dessous et vous verrez les instructions de chægement au dos de cette carte.

# Objet du Jeu

L'action de Trivial Pursuit  $-$  A New Beginning se situe assez loin dans le siècle prochain. La terre est une planèto entrain de mourir et vous avez pour tâche de rendre civilisée la seule planète connuc adaptée aux habitations<br>des hommes et qui se trouve

hors du système solaire, à savoir Genus 2.

Chaque joueur conduit une fusée marchant au laser dans l'espace et le ieu est une course pour trouver le premier joueur iui sera accepté sur genus 2.

Si vous jouez seul, la tâche n'est pas plus aisée. Il vous faudra attendre Genus 2 tout seul. Le voyage à travers l'espace est dangereux et il vous faudra traverser 6 galaxies avant d'approcher Genus 2.

Chacune des 6 galaxies comprend un grand nombre

de planètes mais seules quelques unes d'entre elles contiement un objet que vous devez prendre pour avoir accès à la prochaine galaxie. Chaque galaxie comprend un

La seule façon de chercher la galaxie est des choisir une planète et d'atterrir afin de savoir s'il y a un obiet <sup>à</sup> prendre. Un habitant vous posera une question et ce n'est que si vous savez y répondre correctement que vous pourrez continuer sans perdre de temps et sans passer votre tour à un autre joueur. Si vous répondez correctement sur une planète avec un objet, alors vous

pourrez le ramener à votre navette et voyager jusqu' à la prochaine galaxie. Ce n'est que lorsque vous avez ramassé un objet sur chacune des 6 galaxies que vous pounez atterir sur Genus 2.

Ainsi les habitants de Genus seront convaincus que vous êtes un expert de nos questions avant qu'ils ne vous pemettent de vous y installer.

Ne vous inquiétez pas pour les questions de pilotage. Votre ordinateur effecturera les manoeuvres pour vous. Vous n'avez qu' à rassembler toute votre matière griæ et répondre aux questions.

# Comment Jouer?

#### 1. Comment commencer

Le premier écran que vous verrez est l'écran d'introduction qui mettra le ieu en marche pour vous. La première

> chose à faire est d'introduire le nom de chacun des joueurs - 1 à<br>6 joueurs - Appuyez sur ENTER/RETURN sans entrer de nom, lecurseur se placera sur NEW GAME sur le menu.

A ce moment, vous aurez un certain nombre d'options (vous possédez bien entendu une souris ou un ioystick); Sinon les instructions d'utilisation du clavier vous sont données page 5. Si vous appuyez sur le bouton de tir, le jeu commencera, Si vous bougez le Chargement menu, alors vous pourrez avoir

accès aux différentes possibilités à votre disposition en appuyant sur le bouton de tir. Voir le panneau de droite pour de plus amples détails.

## 2. Chargement

La première page d'écran est celle à partir de laquelle votre voyage intergalactique commence. Chaque joueur du jeu est représenté par une pièce du jeu que l'ordinateur a choisi au hasard pour chaque joueur. Les joueurs sont alignés et attendent impatiemment que le commandant de

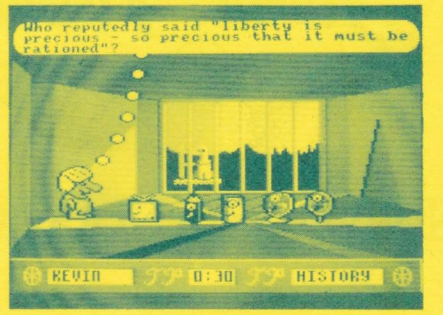

la station leur pose une question, celui-ci n'est autre que le célèbre "Trivial Pursuit" de la version Genus 1 du jeu. A tour de rôle, chaque joueur sera appelé par Trivial Pursuit qui lui posera une question. La barre de position en bas de

l'écran donne le nom du joueur actuel, le type de question posée; elle peut aussi montrer la limite de temps.

Après que Ia question ait été posée, le joueur doit montrer sa réponse aux autres puis appuyer sur le bouton de tir. Trivial Pursuit donnera alors la réponse exacte et on verra alors apparatre une bulle avec la réponse OUI ou NON.

Les deux peuvent être éclairés selon que vous allez vers la gauche ou la droite. Une fois que vous avez éclairé la réponse qui convient, appuyez sur le bouton de tir. Si vous avez indiqué la mauvaise réponse, vous prendrez place en fin de queue et recommencerez jusqu'<br>à ce que vous donniez une réponse correcte à Trivial Pursuit.

Alors vous quitterez l'endroit où vous êtes et votre navette ira vers une autre planète.

## 3. Engin spatial

Sur l'écran d'après, vous êtes aux commandes d'un vaisseau très modeme et sophistiqué dans une galaxie loin de chez vous. Vous pouvez choisir n'importe quelle planète dans la

galaxie en vous déplaçant vers la droite ou vers la gauche. Un mécanisme automatique placera votre vaisseau sur la planète la plus proche. Vous venez le nom de chaque planète en haut de votre vaisseau.

Comme vous progressez dans le jeu, vous découvrirez que parfois le nom de la planète cache un indice concernant le type de question que l'on vous posera si vous atterissez dessus,

Une fois que vous avez décidé sur quelle planète vous allez faire vos recherches, appuyez sur le bouton de tir ou

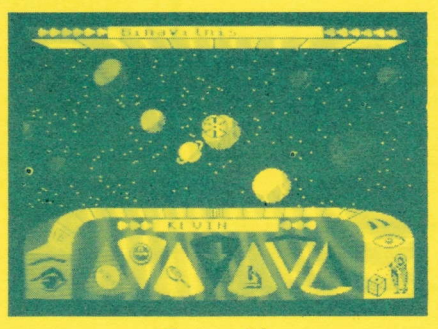

Engin spatial

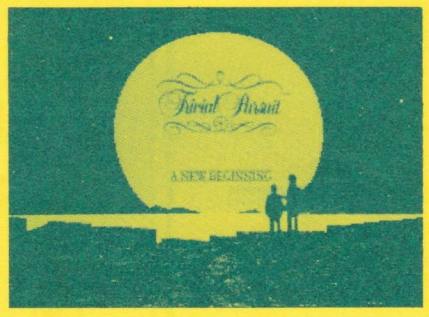

Genus<sub>2</sub>

atterissez. Si vous appuvez vers le bas sur votre joystick ou votre souris alors que vous êtes dans le vaisseau, vous accélèrerez l'icône de menu.

Si vous appuyez sur Ie bouton de tir à ce moment-là, vous reviendrez au menu principal. Vos touches de commande vous diront combien d'ohjets vous transportez sur les 6 requis, Lorsque vous avez rassemblé les objects, cela vous sera indiqué.

## 4. Les planètes

Si Ia planète que vous avez choisi a bien un des objets que vous recherchez, alors vous le venez apparaître devant vous une fois que vous aurez atterri. Un chef extra terrestre vous posera alors une question comme au Trivial Pursuit.

Répondez de la même façon. Si votre réponse est correcte, alors vous prendrez l'objet et le transporterez sur une autre galaxie.

Si votre réponse est fausse, alors ce sera au tour du prochain joueur.

Si vous avez choisi une planète sans objet alors vous devrez répondre correctement à la question qui vous sera posée par l'extra-terrestre sinon vous perdrez un tour.

## 5. Genus2

Une fois que vous aurez trouvé les 6 obiets requis, votre vaisseau vous conduira à Genus 2 et vous devrez passer le test final. Il faudra prouver au habitants de Cenus 2 que

vous êtes un expert en questions avant qu'ils ne vous autorisent à y rester. Choisissez I'habitant à qui vous poserez une question en bougeant le ioystick à gauche et à droite et en appuyant sur le bouton de tir

Ces personnages soumois rendent les choses encore plus difficiles puisque seul l'un d'eentre ux a la question à laquelle vous devez répondre. Si vous avez choisi Ie mauvais personnage, on vous posera quand même une question. Si vous y répondez correctement, vous aurez plus de chance d'avoir la question de la prochaine fois parce qu'un des personnages partira et vous aurez une nouvelle chance. Si vous n'avez pas répondu correctement alors il vous faudra attendre votre prochain tour. Ce qui permettra aux autres joueurs de vous rattraper. Si vous avez choisi le bon personnage alors c'est aux<br>autres joueurs de choisir le type de question auquel il vous faudra répondre. Ils pourront regarder vos résuliats pour décider quelle question I'on vous posera. S'ils ne sont pas très gentils alors ils s'assureront que c'est la question que vous trouvez la plus difficile.

Mais c'est à vous de bien y répondre. Si vous ratez, vous devrez convaincre Ies habitants lors d'un prochain toun Si vous réussissez, vous aurez gagné le jeu!

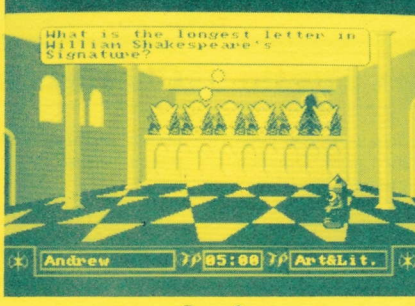

Genus 2

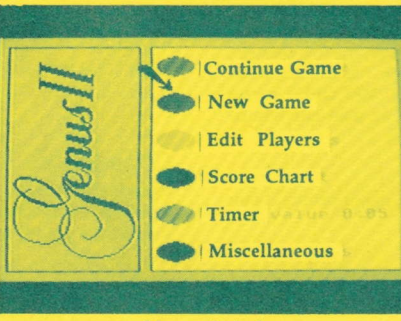

Menu principal

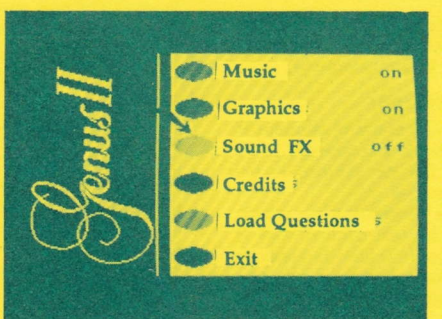

## Menus

Les menus vous laissent prendre des choix de base dans le jeu. Bougez le curseur en haut et en bas puis appuyez sur le bouton de tir pour faire votre choix.

## Menu principal

Continuer le jeu (continue Game): Si vous avez arrété le jeu pour quelques raisons que ce soit, vous pounez reprendre à partir d'ici.

Nouveau Jeu (New): Vous fait recommencer le jeu depuis le début.

Editer ioueurs (Edit players): effectue quelques changements au niveau des joueurs.

Score (Score Chart): Pemet de voir où vous en étes.

Minuteur (Timer): Vous donne un certain temps pour répondre aux questions.

Divers: Vous donne en haut le menu décrit plus bas.

## Menu divers

Musique: Arrêter ou recommencer les questions musicales. Graphiques: Arrêter ou recommencer les quetions graphiques.

Son FX: Allumer ou éteindre les effets sonores.

Credits: Pour trouver ce qui coÀceme les gens derière le ieu.

Questions de chargement: Si les<br>questions vous ennuient. questions vous chargez en d'autres.

EXIT: Retour au menu principal.

Menu divers

# Chargement de la Cassette Chargement des Disques

A l'intérieur du jeu, vous trouverez 2 cassettes. Sur l'une est marquée "Genus II Edition" et sur l'autre "Question Pach" (qui contient uniquement les questions).

Insérez la cassette "Genus II Edition" et suivez les instructions ci-dessous selon la marque de votre ordinateun

#### Spectrum 48 K

Tapez LOAD, appuyez sur la touche ENTER puis embobinez la cassette afin de rendre les questions musicales plus claires, retirez la cassette une fois chargée, connectez le fil "EAR" à la prise "MIC" de votre enregistreur cassette. Appuyez sur "RECORD" et sur "PLAY" et augmentez le volume (il se peut que cela ne marche pas sur tous les enregistreurs)

#### Spectrum 128 K

Choisissez l'option 48 K à partir du menu principal puis suivez les instructions du 48 K

#### Commodore 64

Maintenez la touche SHIFT vers le bas et appuyez sur la touche RUN/STOP puis embobinez la cassette.

#### Commodore 128

Eteignez l'ordinateur, maintenez la touche Commodore (C) vers le bas et mettez en marche au dos le l'ordinateur puis suivez les instructions pour le Commodore 64.

#### Amstrad CPC (toutes sortes)

Appuyez sur la touche CTRL vers Ie bas et appuyez la petite touche "ENTER" puis embobinez la cassette.

Quand le programme a fini de charger, le jeu contiendra le premier ieu de questions.

Les cassettes de questions contiennent un certain nombre de questions qui se chargent comme vous le demandez une fois que chaque nouvelle série de questions est finie. Suivre les instructions à l'écran quand elles apparaissent. Les cassettes contiennent plus de 3000 questions en tout.

Insérez le disque dans le lecteur de disque et femez la porte si necessaire.

#### Spectrum & 3 Disque

Choisir l'option chargement à partir du menu principal.

## Commodore 64

Taper LOAD "\*", 8, 1 puis appuyer sur RETURN.

## Commodore 128

Eteindre l'ordinateur, maintenir la touche Commodore (C) vers le bas et allumer l'ordinateur au dos puis suivre les instructions pour Commodore 64.

### Amstrad CPC Toute catégorie

Taper i CPM puis appuyer sur ENTER (le i s'obtient en appuyant sur la touche SHIFT et sur la touche u)

#### Disque dans le lecteur

A partir du chargement, chaque version contiendra la première série de questions. Si vous désirez commencer avec l'une des autres séries de questions, choisissez l'option "Chargement questions" à partir du menu Divers et l'on vous demandera quelle série vous voulez utiliser.

# Controle de Jeu

## **Joystick**

Toutes les versions se jouent au joystick, la version Spectrum se joue au joystick Kempston tout comme les autres qui simulent des touches, tel que le joystick Sinclair. De tels joysticks seront branchés à partir de l'option "Rodefine Keys".

## Souris

Les versions Atari ST et Commodore Amiga se jouent aussi à la souris

## Clavier

Pour ceux qui ont des Amstrad, Spectrum et Commodore et qui n'ont pas de joystick, ils peuvent jouer au clavier.

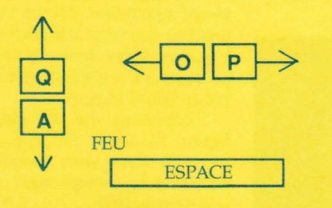

## **ASTUCES POUR IOUER**

Si un joueur répond correctement à une question, la planète explose. Cependant si vous n'arrivez pas à répondre correctemènt à une question, la planète n'explose pas. Si vous essayez de vous souvenir du nom des planètes sur lesquelles les autres joueurs ont atterri alors vous saurez quelles sont celles qui n'ont pas d'objet à découvrir et qu'il faut éviter.

Si un joueur atterri sur une planète avec un objet mais qu'il ne trouve pas la réponse à la question, vous pouvez y aller directement quand c'est votre tour!

## Appendice

Concept du jeu : Dominic Wheatley & Mark Strachan Conception du jeu : Paul Holmes & Oxford **Digital Enterprises** Développé par : Oxford Digital Enterprises, c'est à dire Dave Pringle, Richard Horrocks, Kevin Ayra, Andrew Thompson, Jason Kingsley, Geoff Ouilley and James Cowling.

## Copyright

Trivial Pursuit est une marque déposée par Horn Abott International Ltd. Ce jeu se vend sous les conditions suivantes: toute copie non autorisée. prêt, échange, audition et émissin publique sont formellement interdits. Edité par Domark Limited.

> $B<sub>2</sub>$ **Soft** 1. voie Felix Eboué 94000 Créteil, France 16 (1) 43.39.23.21

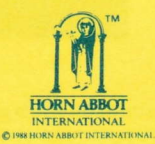

RIVIAL PURSUIT is a Trade Mark owner

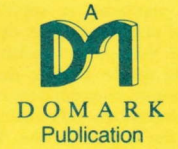